## 自定义对话框

在Smartbi中,有较多场景会用到对话框。本文介绍在Smartbi中创建自定义对话框的方法。

在Smartbi中创建对话框的基本步骤:

(1)创建一个对话框的业务处理JS类,使其继承BaseDialogEx类。如:创建test.dialog.TestDialog.js类。

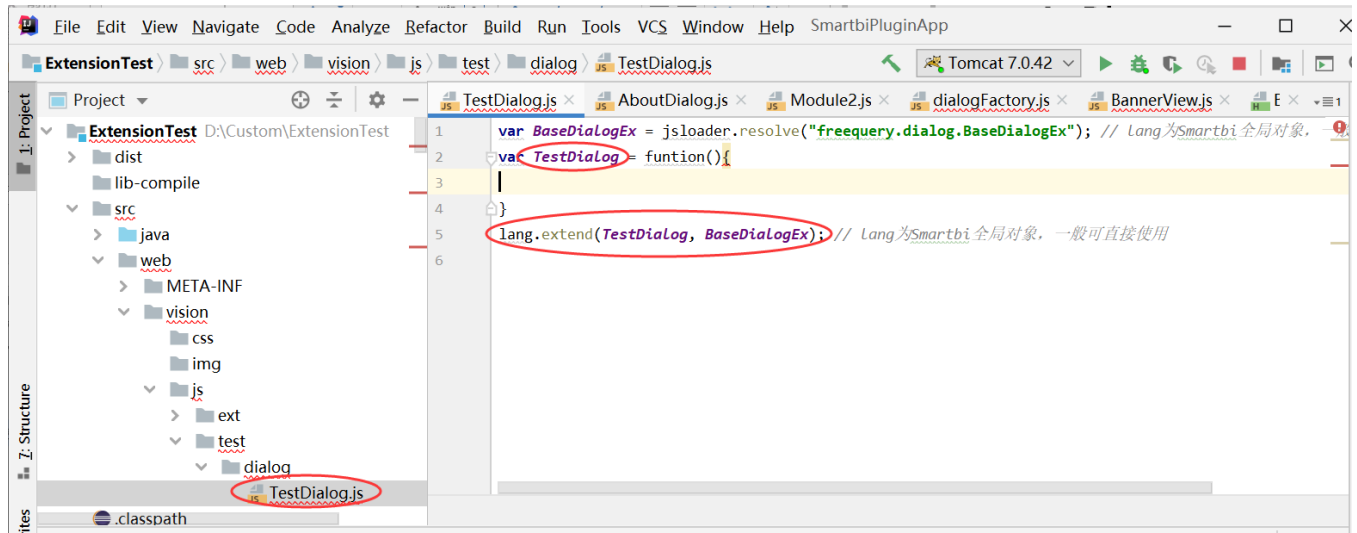

(2)实现init方法和destroy方法,并分别调用父类BaseDialogEx的init和destroy方法,同时可在init方法中加载HTML模板。如下图所示。

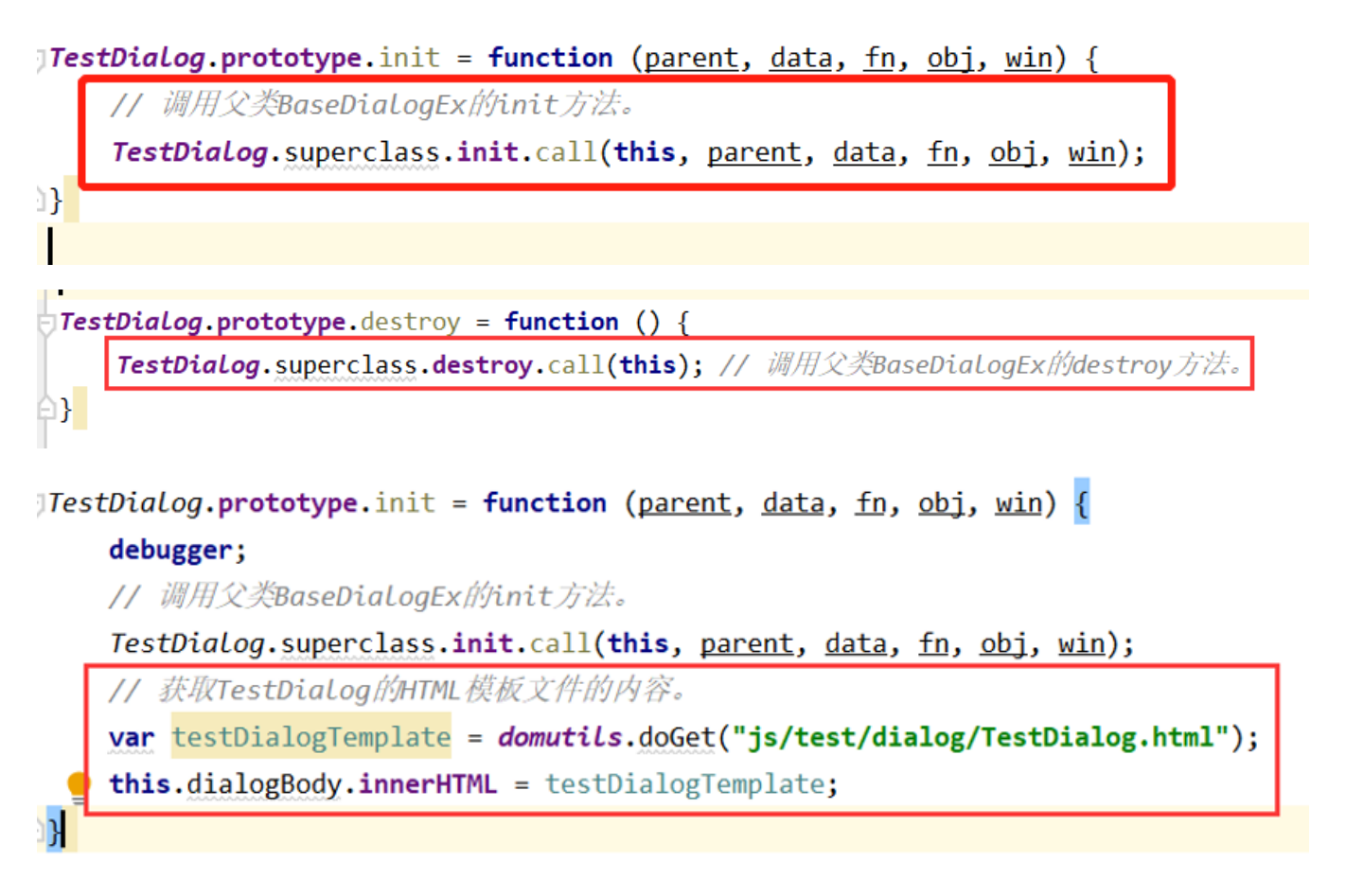

(3)通过Smartbi封装的对话框工具类dialogFactory.js打开对话框。如在报表宏中打开对话框,如下图所示。

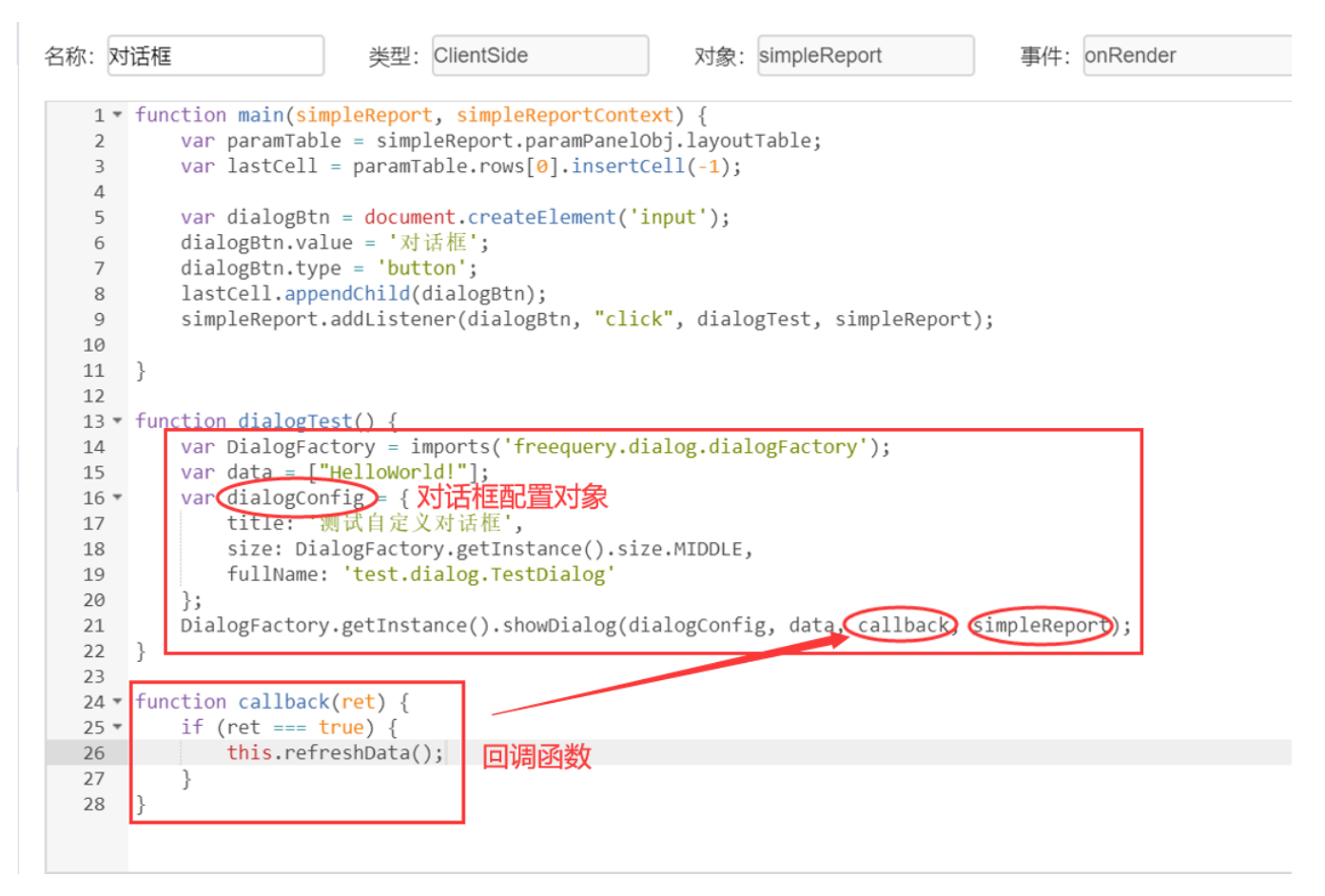

自定义对话框显示效果如下图所示

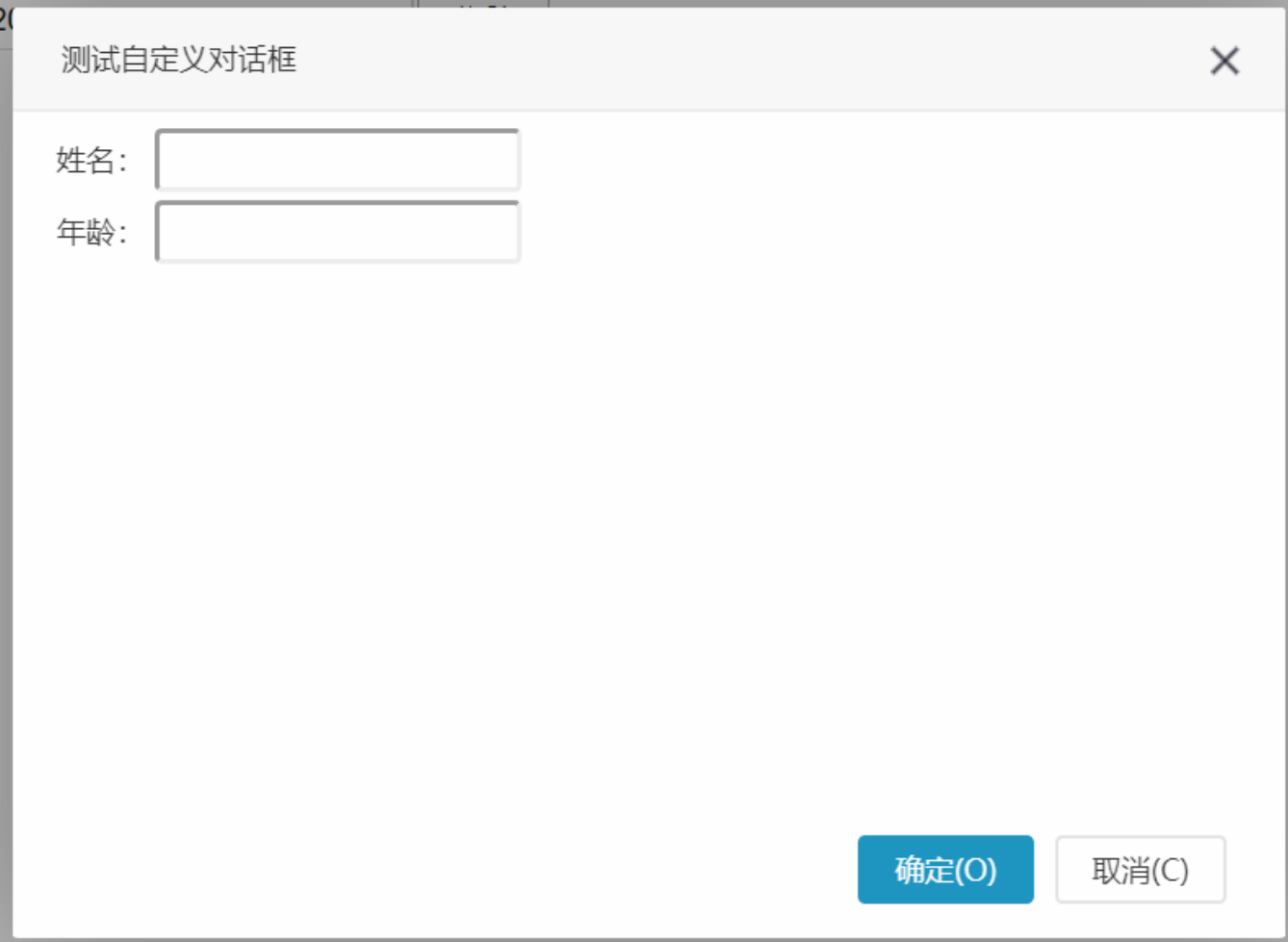